## **!!! ACHTUNG - evtl. veraltet - ACHTUNG !!!**

Diese Seite wurde zuletzt am 9. Juli 2014 um 10:53 Uhr geändert.

- 1. DVD kaufen
- 2. DVD einlegen
- 3. console aufmachen (z. B. xterm)
- 4. sux (zu root machen)
- 5. cd /
- 6. mount /media/cdrom (wenn nicht schon automatisch geschehen)
- 7. sh /media/cdrom/linux-installer.sh (eigentlich braucht nur immer bestätigt zu werden)
- 8. eject /media/cdrom
- 9. [MegaPack für Linux](ftp://ftp.bluemetaljackets.de/games/ut2k4/client/linux/) herunterladen
- 10. entpacken und die einzelnen Dateien aus den Verzeichnissen in die ut2004-Installation kopieren
- 11. aktuellen [TO:C Client](ftp://ftp.bluemetaljackets.de/games/to%3ac/client/) herunterladen (ggf. erst "full" und dann "update")
- 12. entpacken und das Verzeichnis TOCrossfire in das ut2004-Verzeichnis kopieren
- 13. zusätzliche [Maps](ftp://ftp.bluemetaljackets.de/games/to%3ac/maps/) herunterladen
- 14. entpacken und die einzelnen Dateien aus den Verzeichnissen in die Verzeichnisse in TOCrossfire in der ut2004-Installation kopieren
- 15. cd <ut2004-installationsverzeichnis>
- 16. chown -R root:games \*
- 17. <Strg> + <d> (wieder ein normaler user werden)
- 18. spiele starten:
	- 1. to:c: "sh /<ut2004-installationsverzeichnis>/ut2004 -MOD=TOCrossfire log=TOCrossfire.log" eingeben (oder ein kleines bash-Skript schreiben und einen symbolischen Link auf das Skript in "/usr/local/bin" anlegen)
	- 2. ut2004: "ut2004" eingeben

Unter Gentoo-Linux sollte ein

emerge ut2004-crossfire

(bis auf die Custom-Maps) das alles wie von Geisterhand (okay, den Anweisungen muss man schon noch folgen) erledigen!?

From: <https://wiki.neumannsland.de/> - **Patricks DokuWiki**

Permanent link: **<https://wiki.neumannsland.de/mw2dw:ds3000-toc1>**

Last update: **2019/09/23 12:52**

Patricks DokuWiki - https://wiki.neumannsland.de/

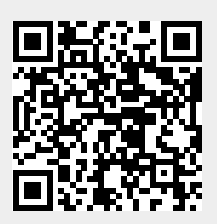